## **Step 1:** Click on the following link https://antiragging.in

# Step 2: Click here to enter the form.

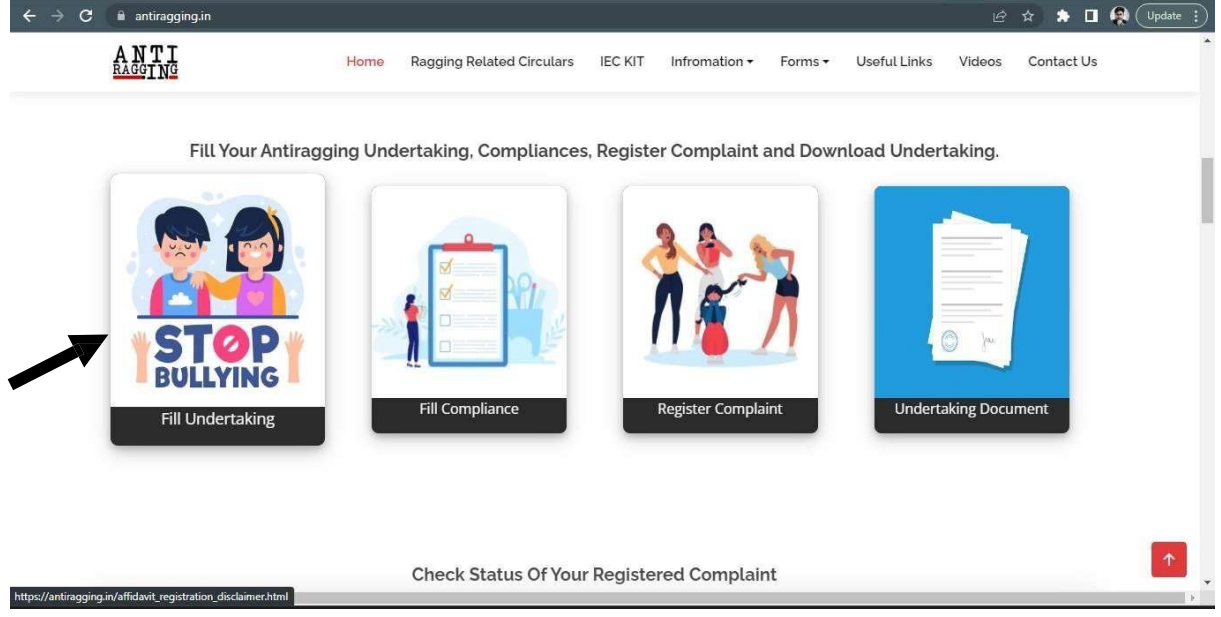

### **Step 3:** Click on University

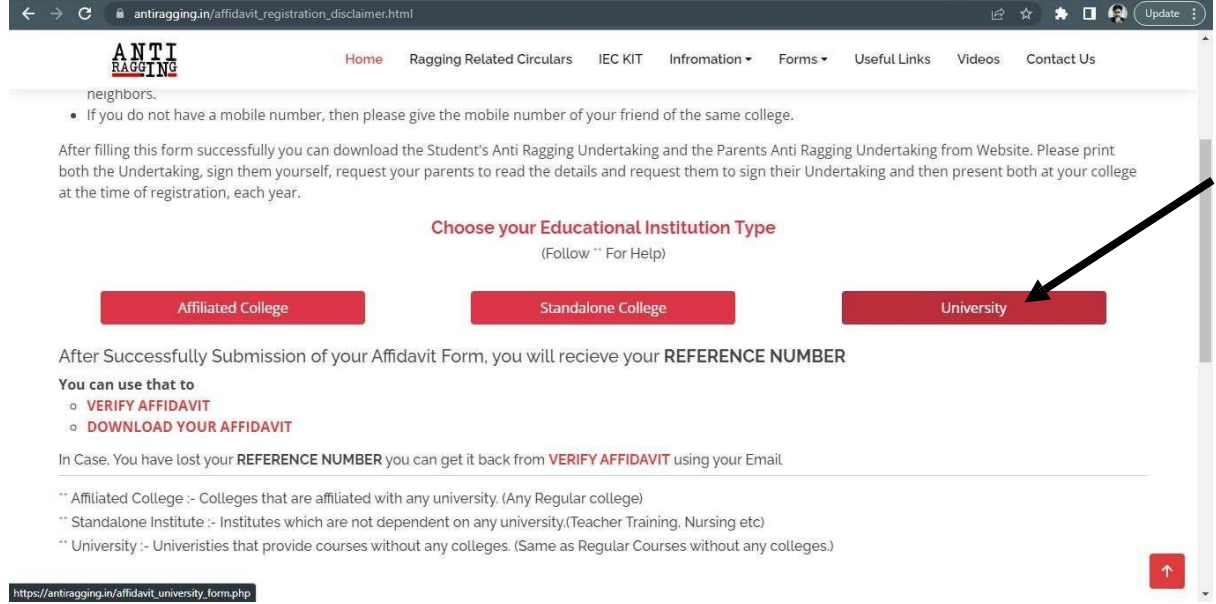

## Step 4: Fill in your personal details

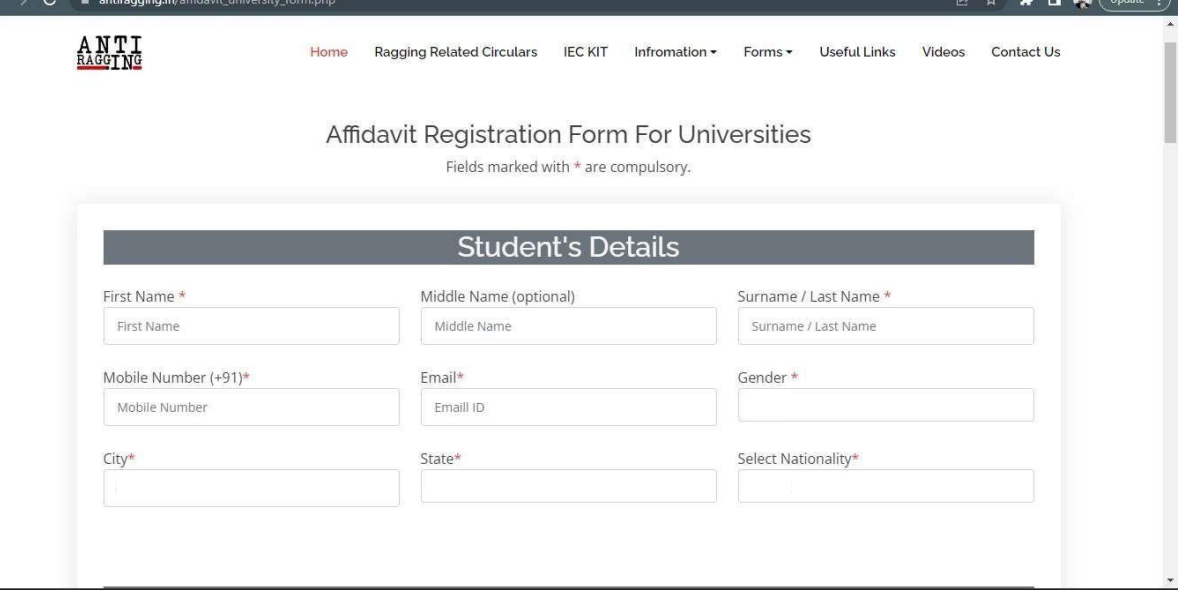

 $\mathbf{A}$  =  $\mathbf{A}$   $\mathbf{A}$ 

## **Step 5:** Fill in your Parents/Guardian's details

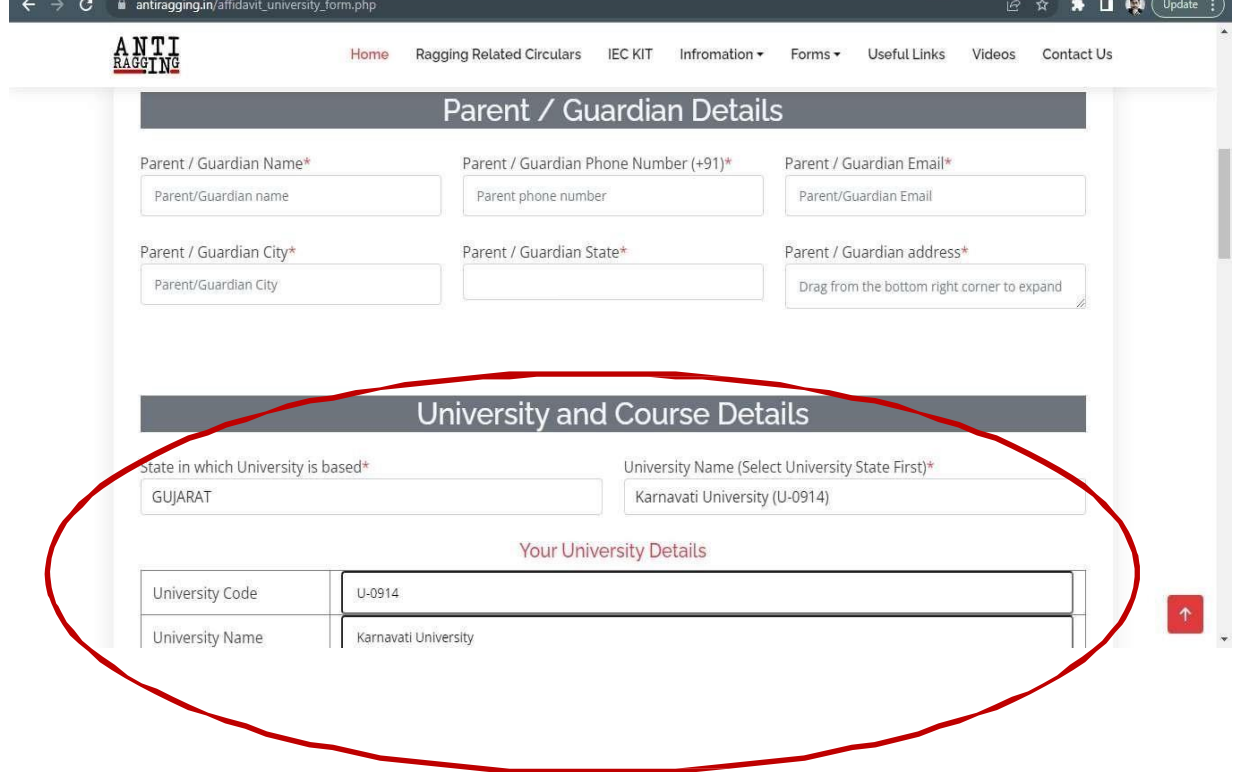

## Step 6: Fill in University and course details (As per the details given in the below screenshot)

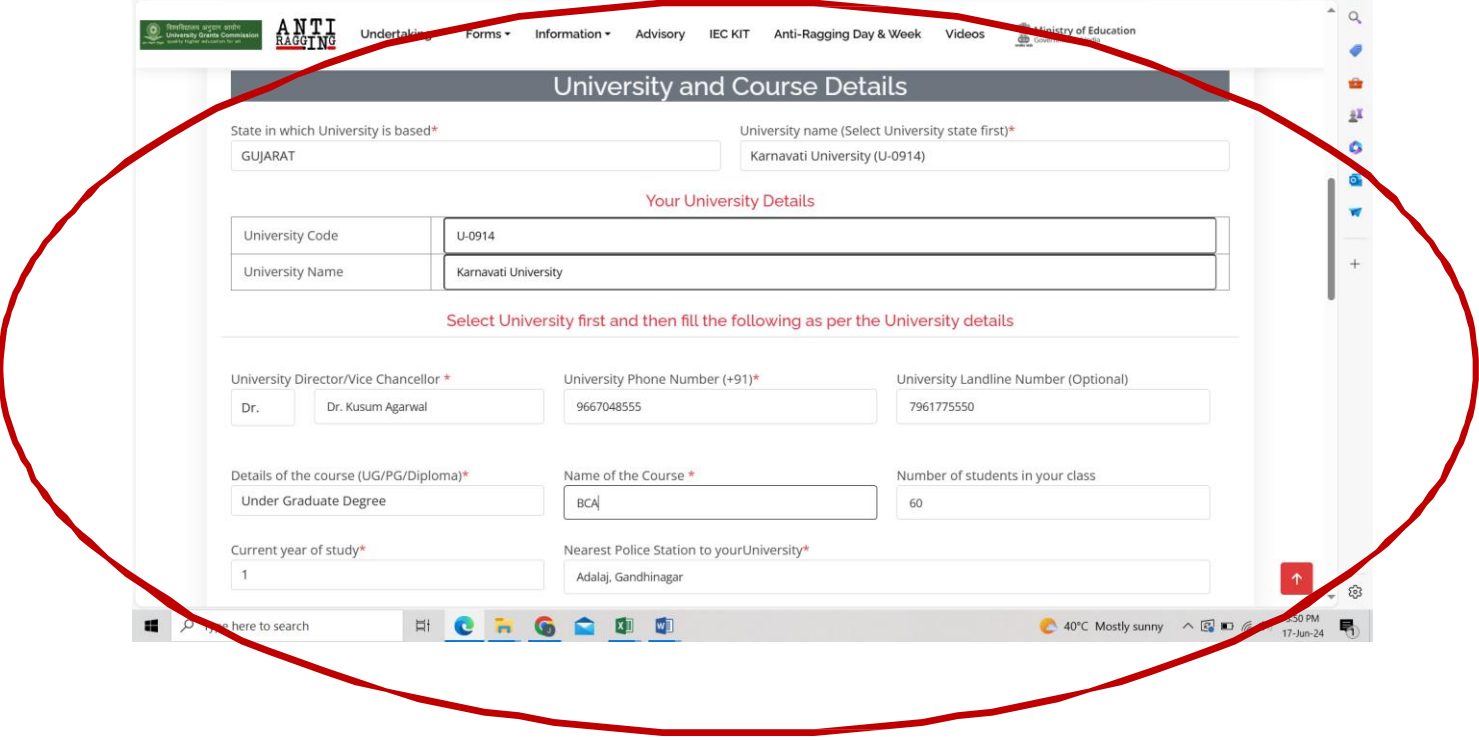

## **Step 7:** Tick all the boxes here:

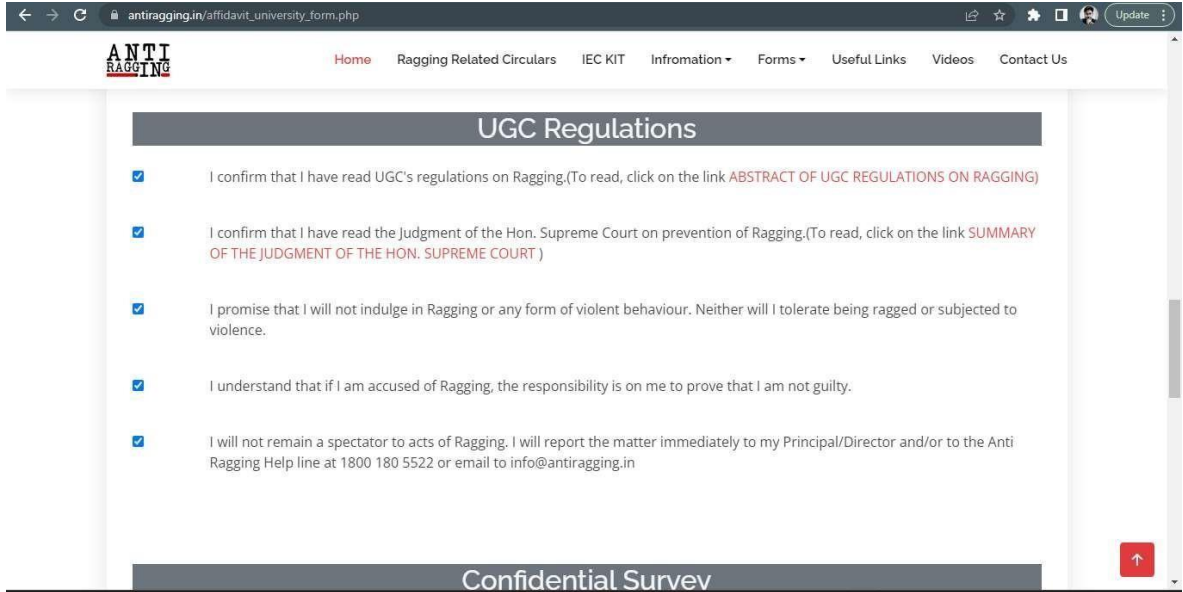

#### **Step 8:** On submitting the form, you will receive a copy of the form on the email ID, provided while filling the form.

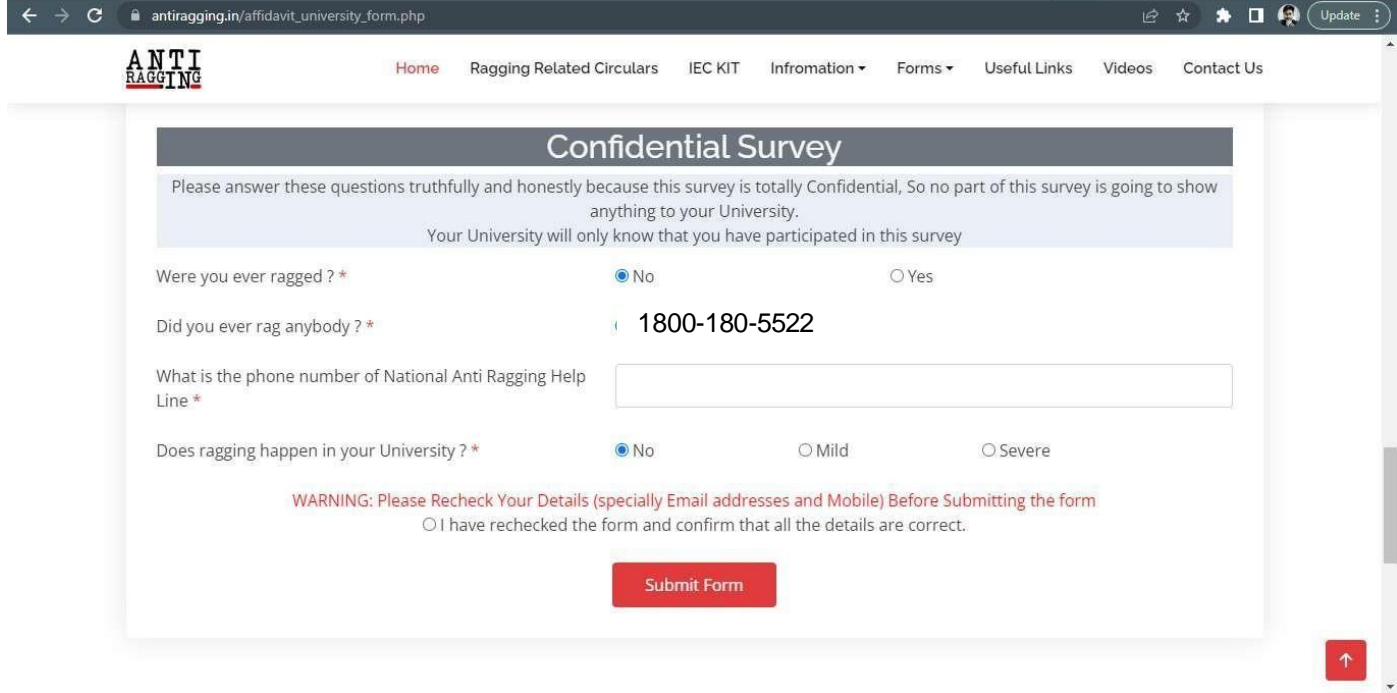

**Step 9:** To be printed on a plain A4 size paper and signed by student and Parent/Guardian